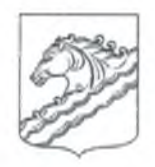

## **УПРАВЛЕНИЕ ОБРАЗОВАНИЕМ АДМИНИСТРАЦИИ МУНИЦИПАЛЬНОГО ОБРАЗОВАНИЯ БЕЛОРЕЧЕНСКИЙ РАЙОН**

# **ПРИКАЗ**

**or** <u>*<u><i>l***0.44.** *λOk*<sub>3</sub>*t*</sub>. ★ *h*<sup>2</sup>*§O*</u></u>

город Белореченск

## **О проведении муниципального этапа всероссийской олимпиады школьников по информатике в муниципальном образовании Белореченский район в 2023-2024 учебном году**

В соответствии с приказом Министерства просвещения Российской Федерации от 27 ноября 2020 г. № 678 «Об утверждении Порядка проведения всероссийской олимпиады школьников», приказом министерства образования, науки и молодежной политики Краснодарского края от 14 сентября 2023 года № 2688 «Об организации проведения муниципального этапа всероссийской олимпиады школьников на территории Краснодарского края в 2023-2024 учебном году» приказываю:

**1.** Провести **24 ноября 2023 года в 10.00** муниципальный этап всероссийской олимпиады школьников (далее - МЭ ВсОШ) по информатике в МО Белореченский район.

2. Утвердить Схему проведения МЭ ВсОШ по информатике в МО Белореченский район в 2023-2024 учебном году (приложение 1).

3. Руководителям пунктов проведения МЭ ВсОШ МАОУ гимназия (Шаповалов А. Н.), МБОУ СОШ 1 (Плохой А. А.), МБОУ СОШ 3 (Родькина Т. Б.), МБОУ СОШ 5 (Панеш Ф. А.), МБОУ СОШ 8 (Паронян А. Г.), МБОУ СОШ 18 (Дашко О. В.):

3.1. Обеспечить условия для проведения МЭ ВсОШ по информатике согласно Требованиям к организации и проведению муниципального этапа всероссийской олимпиады школьников по информатике в 2023/2024 учебном году (приложение 2) в дистанционном формате в системе Яндекс.Контест.

3.2. Направить обучающихся на МЭ ВсОШ по информатике согласно утвержденной схеме **24 ноября 2023 года к 09.30** в пункты проведения МЭ ВсОШ по информатике (приложение 1).

3.3. Ознакомить участников МЭ ВсОШ по информатике с инструкцией участника олимпиады по использованию платформы Яндекс. Контест (приложение 3).

**3.4.** Организовать выдачу логинов и паролей участникам МЭ ВсОШ по информатике (приложение 4) и провести пробный тур по информатике 23 но**ября 2023 г.**

3.5. Обеспечить разработку индивидуальных образовательных маршрутов для участников МЭ ВсОШ по информатике (рекомендуется освободить от занятий в день проведения олимпиады).

4. Контроль за исполнением настоящего приказа оставляю за собой.

Начальник управления образованием администрации муниципального образования Белореченский район

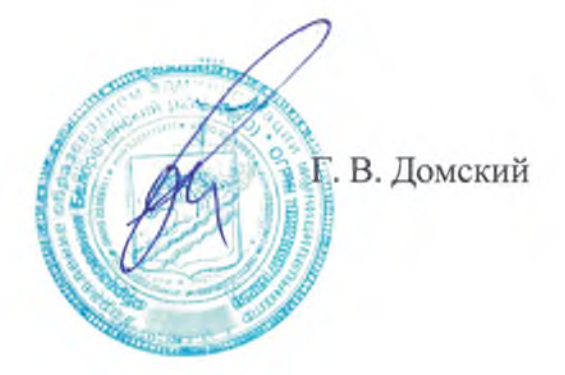

Приложение 1 к приказу управления образованием администрации муниципального образования Белореченский район № от

Схема проведения МЭ ВсОШ по информатике в МО Белореченский район в 2023-2024 учебном году

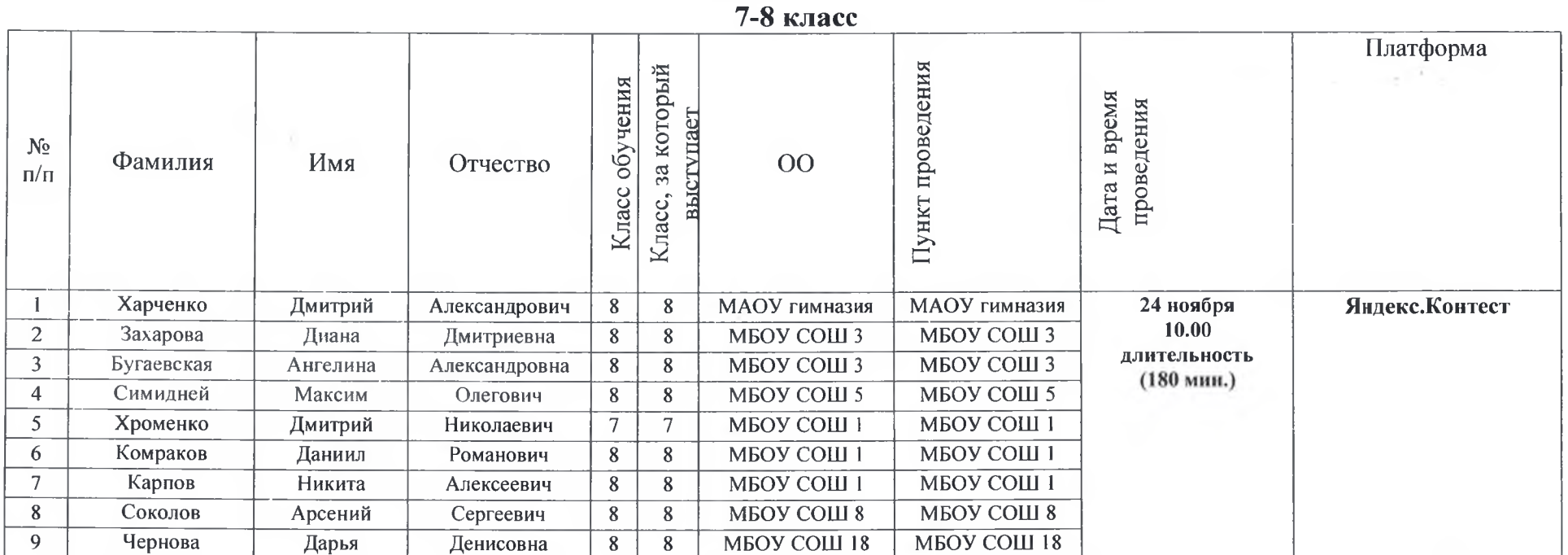

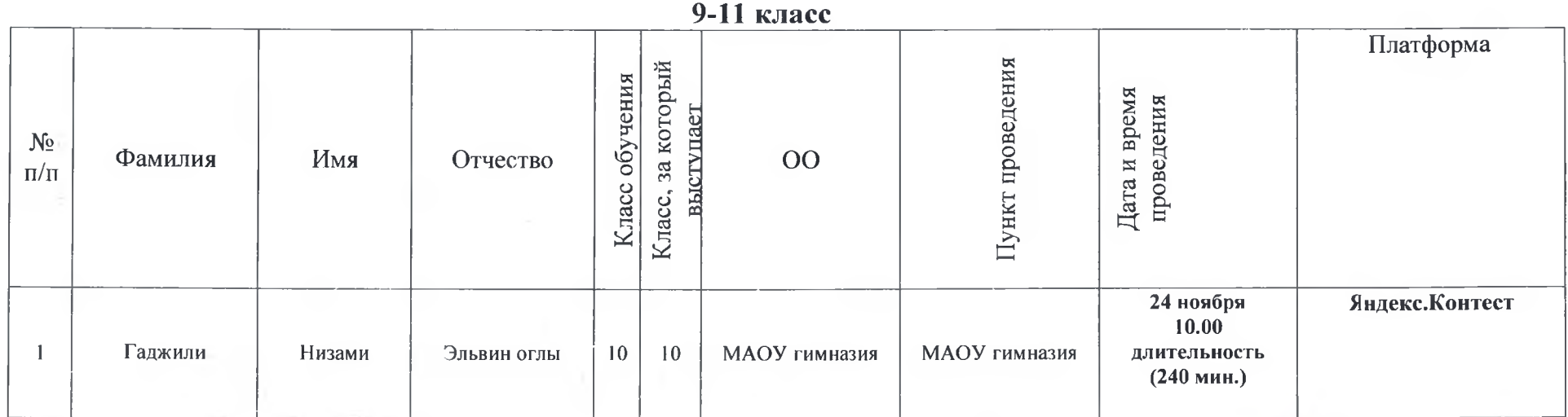

Ведущий специалист МКУ ЦРО

М. Б. Ушакова

Κŗ

**Приложение** *&*

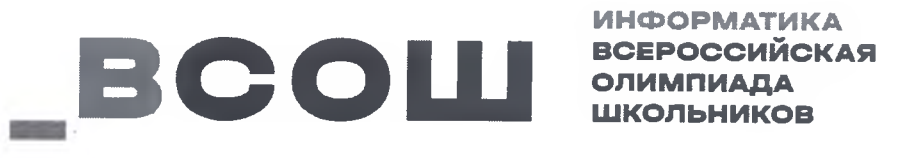

## **Требования к организации и проведению муниципального этапа всероссийской олимпиады школьников по информатике в 2023/2024 учебном году.**

#### **1. Порядок проведения муниципального этапа олимпиады**

1.1. Муниципальный этап всероссийской олимпиады по информатике проводится по заданиям, подготовленным региональной предметнометодической комиссией.

1.2. В муниципальном этапе принимают участие учащиеся  $7-11$  классов (а также учащиеся младших классов, если по итогам школьного этапа олимпиады они успешно прошли на муниципальный этап по соответствующей параллели). На муниципальном этапе будут предложены комплекты заданий для 7 - 8 и 9 - 11 классов.

1.3. Муниципальный этап всероссийской олимпиады школьников по информатике проводится в форме олимпиады по программированию в два тура **- пробный тур** и **основной тур.** Оба тура проводятся с использованием автоматизированной системы для проведения соревнований Яндекс.Контест. Для участия в пробном и основном турах участнику предоставляется логин и пароль для входа в систему. **Логин и пароль выдаются непосредственно перед началом олимпиады в точке проведения олимпиады.**

1.4. Пробный тур проводится за  $1 - 7$  дней до основного тура. Точное время проведения пробного тура выбирает организатор муниципального этапа (если в муниципалитете несколько точек проведения - каждая точка может независимо выбирать удобное время проведения пробного тура). Соревнование пробного тура будет открыто в течение всего промежутка времени, доступного для проведения пробного тура. Продолжительность пробного тура не ограничена. В ходе пробного тура участники должны ознакомиться с особенностями работы системы **Яндекс.Контест и настройками программного** обеспечения на своем рабочем месте. На пробный тур допускается наставник участника олимпиады. Во время пробного тура технические специалисты олимпиады обеспечивают консультации участников по всем возникающим у них вопросам. По итогам пробного тура оргкомитет и технические специалисты должны устранить все выявленные технические проблемы в программном и техническом обеспечении.

**1.5.** Основной тур для 7-8 и 9-11 классов начинается **24 ноября 2022 года** в **10:00** и длится **три астрономических часа для 7 — 8 классов** и **четыре астрономических часа для 9 — 11 классов.** Участникам предоставляются те же рабочие места, что и на пробном туре. В случае возникновения во время тура не по вине участника сбоев в работе компьютера или используемого программного обеспечения, время, затраченное на восстановление работоспособности компьютера, должно быть компенсировано. В случае необходимости продления времени олимпиады необходимо обратиться в краевую предметно-методическую комиссию.

**1.6.** По требованию участника участнику должна быть предоставлена памятка участника (входит в комплект методических материалов). Участники должны быть проинформированы о возможности получения памятки участника (опытным участникам может не требоваться памятка участника, поэтому раздавать памятку всем не обязательно).

**1.7.** Вопросы технического характера (работоспособность оборудования и программного обеспечения) участники задают устно организаторам олимпиады в точке проведения. Вопросы по условиям задач участники должны отправлять через интерфейс тестирующей системы в соответствующем поле (раздел «Сообщения»). Ответы будут предоставлены так же через интерфейс тестирующей системы (раздел «Сообщения»).

**1.8.** Во время тура участникам олимпиады запрещается пользоваться любыми видами коммуникаций (Интернетом, мобильной связью, локальной Wi-Fi сетью, за исключением доступа к системе Яндекс.Контест по сети Интернет), любыми электронными устройствами, в том числе личными компьютерами, калькуляторами, электронными записными книжками, устройствами «электронная книга», планшетами, карманными компьютерами, пейджерами, мобильными телефонами, коммуникаторами, плеерами, часами с встроенной памятью и средствами связи и т.п., электронными носителями информации (дискетами, компакт-дисками, модулями флэш-памяти любой модификации, стик-картами памяти, и т.п.), а также учебной литературой и заготовленными личными записями. **Разрешено использовать программу «Калькулятор» и приложения для работы с электронными таблицами (Excel, Open Office и др.) на рабочем ПК.**

## **2. Материально-техническое обеспечение муниципального этапа олимпиады**

**2.1.** В процессе решения олимпиадной задачи все участники обязательно должны **использовать компьютер** под управлением операционной системы семейства **W indows** или **Linux.**

**2.2.** Для решения олимпиадных задач муниципального этапа рекомендуется следующий **состав языков и сред программирования:**

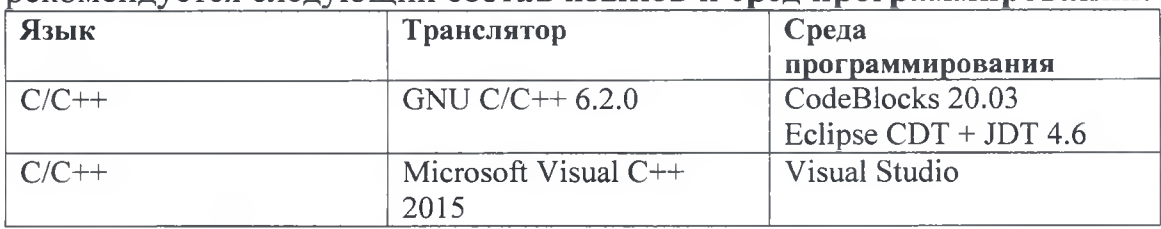

 $\overline{2}$ 

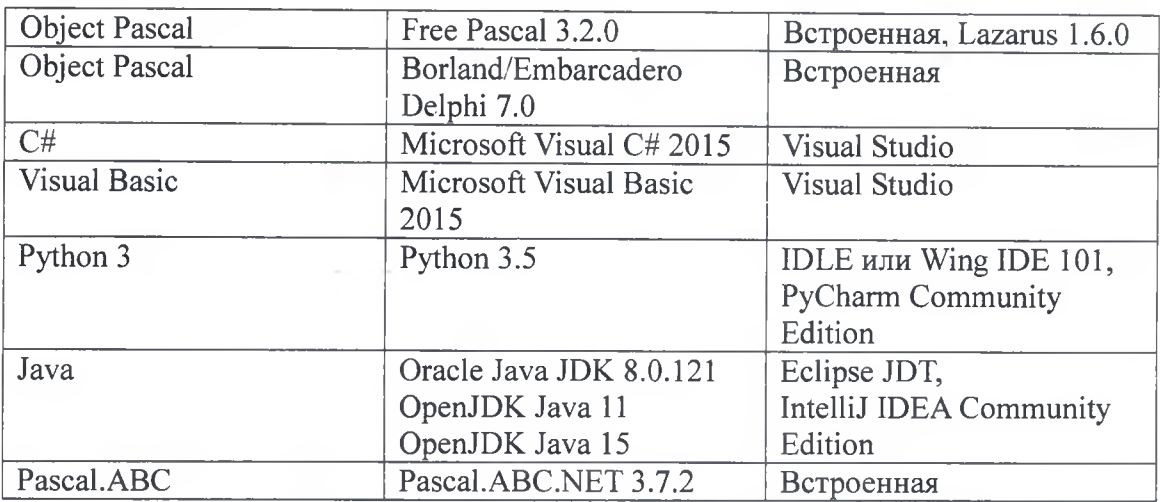

Допускается использование более поздних версий ПО по сравнению с указанными в таблице.

2.3. Сведения об используемой операционной системе, доступных языках программирования и средах разработки должны быть оглашены участникам олимпиады заранее, до проведения пробного тура.

2.4. Необходимо обеспечить доступ участников в систему Яндекс.Контест по сети Интернет через веб-браузер. Необходимо заранее настроить локальную вычислительную сеть и доступ в интернет таким образом, чтобы по протоколу https были доступны только веб-страницы с адресами следующего вида:

```
https://official.contest.yandex.ru/*
https://contest.vandex.ru/*
https://passport.vandex.ru/*
https://vastatic.net/*
https://mc.yandex.ru/*
https://export.yandex.ru/*
https://click.yandex.ru/*
https://clck.vandex.ru/*
https://share.vandex.ru/*
https://yandex.st/*
```
Доступ на все остальные веб-ресурсы интернета, электронную почту, программы обмена сообщениями по интернету должен быть заблокирован.

## **3. Участие в олимпиаде и контроль её проведения**

3.1 Ссылки на соревнования в системе Яндекс.Контест (далее **именуемые** контестами) приведены ниже в настоящем документе (см. приложение 1).

3.2 Список логинов и паролей предоставляется организаторам муниципального этапа краевой предметно-методической комиссией отдельным файлом. Логины имеют следующий формат:

кк\_<класс>\_<кодовое обозначение муниципалитета>\_<порядковый номер участника>

Каждому логину соответствует пароль. Организаторам олимпиады в точке проведения необходимо раздать участникам логины и пароли на пробном и основном туре олимпиады. Логины и пароли необходимо выдавать участникам в соответствии с классом, **за который участники пишут олимпиаду.** В соответствии с Порядком проведения всероссийской олимпиады школьников участники олимпиады **могут выбрать участие в олимпиаде за старший класс** относительно того, **по которому он прошёл на муниципальный этап** олимпиады. Соответствие фамилий участников и логинов для основного тура необходимо зафиксировать в протоколе расшифровки логинов (входит в комплект методических материалов). В случае, если класс обучения участника меньше класса, за который участник выступал, в скобках указывается класс обучения (например: «7(6)», «9(8)»).

**3.3** В качестве соревнования пробного тура предоставляется общий контест для участников  $7-11$  классов. В пробном туре предусмотрены только задания по программированию. Некоторые участники олимпиады по 7 - 8 классам могут не владеть языками программирования и решать только задачи с текстовым ответом. Таким участникам достаточно просто ознакомиться с интерфейсом тестирующей системы Яндекс.Контест. Всем остальным участникам настоятельно рекомендуется решить задачи пробного тура на полный балл. Результаты пробного тура никак не учитываются при подведении итогов олимпиады.

**3.4** Для проведения основного тура предоставляется 2 контеста: один для проведения олимпиады среди 7 - 8 классов, другой - для проведения олимпиады среди 9-11 классов. В случае форс-мажорных обстоятельств, в результате которых некоторые участники не смогли не по своей вине во время начать олимпиаду, об этом необходимо незамедлительно сообщить в краевую предметно-методическую комиссию. Организаторам будет предоставлена ссылка на резервный контест, время проведения которого будет смещено.

**3.5** Логины участников предназначены для входа в контест с использованием внутренней аутентификации системы Яндекс.Контест. Для этого используется ссылка вида <https://official.contest.yandex.ru/contest/XXXX>, где XXXX - номер контеста. Логины и пароли основного тура необходимо предоставлять участникам непосредственно перед его началом.

**3.6** Проверка заданий и подсчет баллов производится системой Яндекс.Контест автоматически.

**3.7** В обязанности организаторов олимпиады в точке проведения входит строгий контроль соблюдения правил олимпиады участниками и самостоятельности их работы.

**3.8** После завершения олимпиады всем участникам необходимо сообщить адреса контестов дорешивания, для того, чтобы они самостоятельно могли доделать нерешённые во время олимпиады задачи. Адреса контестов дорешивания приведены в приложении 1. Вход в контесты дорешивания осуществляется под обычной учётной записью Яндекс **(не под теми же логинами и паролями, которые были выданы для олимпиады!).** Контесты дорешивания будут открыты через несколько часов после завершения

олимпиады. Результаты участников в контесте дорешивания никаким образом не учитываются в результатах олимпиады.

## **4. Порядок подведения итогов муниципального этапа**

**4.1** Для проведения олимпиады во всех муниципалитетах используются одни и те же контесты. Как участникам, так и членам жюри после окончания олимпиады будет доступен просмотр результатов олимпиады по всем муниципалитетам. Для просмотра таблицы результатов, ограниченной только результатами участников одного муниципалитета, как участники олимпиады, так и члены жюри в интерфейсе таблицы результатов могут воспользоваться фильтрацией по префиксу логинов, соответствующему данному муниципалитету. Например, чтобы посмотреть срез протокола олимпиады по 11 классу по городу Краснодару, необходимо в строке фильтрации набрать **kk\_ll\_krd:**

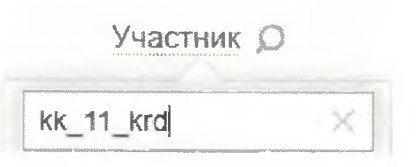

**4.2** Победители и призеры муниципального этапа Олимпиады определяются отдельно **по каждому классу: 7, 8, 9, 10, 11 класс,** по индивидуальным результатам решения участниками всех олимпиадных задач основного тура. Итоговый результат каждого участника формируется как сумма полученных этим участником баллов за решение каждой задачи основного тура. Результат каждого участника определяется автоматически и доступен в тестирующей системе участникам и членам жюри. Задачи пробного тура никак не учитываются и не оцениваются. В итогах по параллели также учитываются результаты учащихся младших классов, выступавших на олимпиаде по данной параллели. При подведении итогов необходимо учитывать, что таблица результатов обновляется с некоторой задержкой, которая может составлять до получаса.

**4.3** Сразу после окончания олимпиады в краевую предметнометодическую комиссию необходимо предоставить расшифровки логинов участников (форма входит в комплект методических материалов расшифровку необходимо заполнить **в точности по данной форме).**

**4.4** Работы участников после завершения олимпиады будут подвергнуты проверке **на** списывание. В случае выявления фактов списывания соответствующие участники будут дисквалифицированы. Итоговый сводный протокол по Краснодарскому краю будет составлен **с** учётом **дисквалификаций.**

**4.5** Апелляция по олимпиаде не предусмотрена.

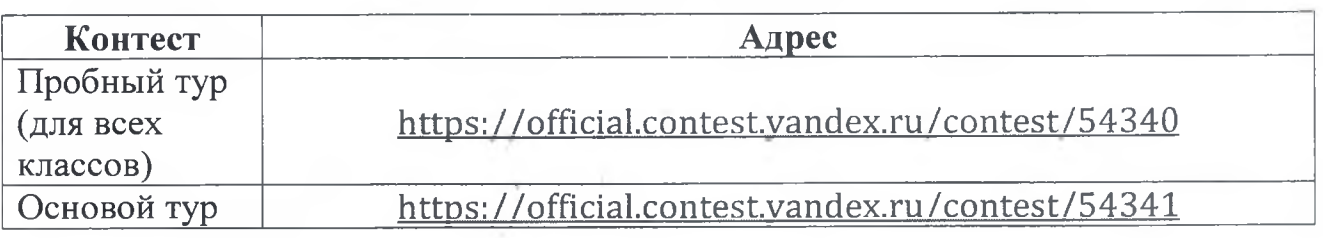

## **Приложение 1: адреса контестов**

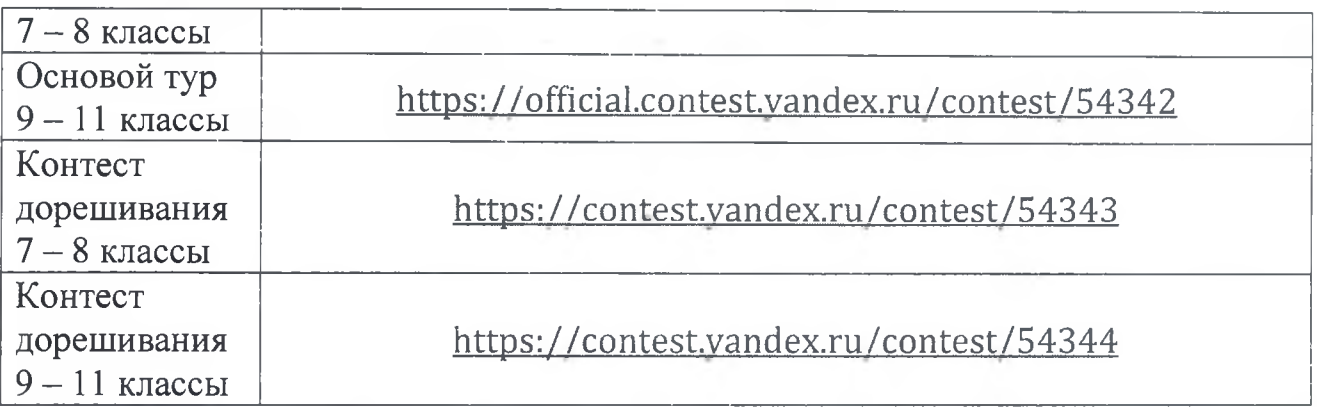

### **Приложение 2: чат методической поддержки**

Для обсуждения всех методических вопросов, связанных с проведением олимпиады, для членов муниципальных жюри и организаторов олимпиады создан чат в Телеграм:

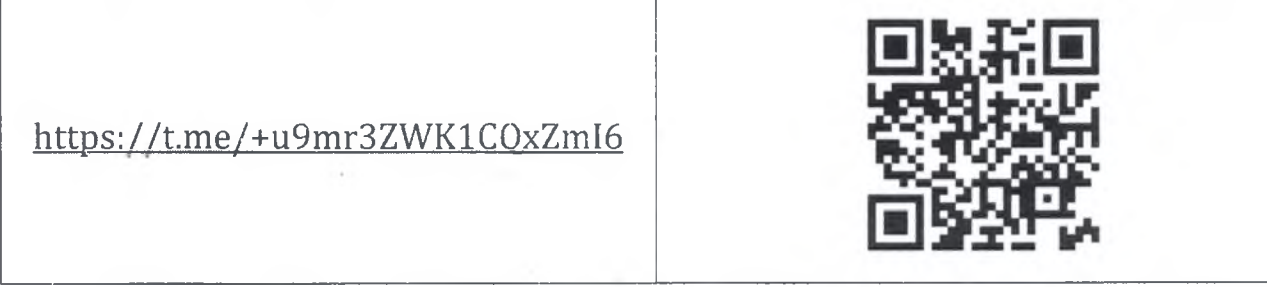

 $\label{eq:2.1} \left\langle \left\langle \alpha_{\alpha} \right\rangle \right\rangle_{\mathcal{E}} = \left\langle \left\langle \alpha_{\alpha} \right\rangle \right\rangle_{\mathcal{E}} = \left\langle \left\langle \alpha_{\alpha} \right\rangle \right\rangle_{\mathcal{E}} = \left\langle \left\langle \alpha_{\alpha} \right\rangle \right\rangle_{\mathcal{E}}$ 

Краснодарская региональная предметно-методическая комиссия Всероссийской олимпиады школьников по информатике.

*<u>HHOOPMATHKA</u>* **BCOLL SOFPOOCHING ВОЕРООСИЙОКАЯ** 

#### муниципальный этап

Практический тур Инструкция участника олимпиады по использованию платформы Яндекс. Контест

## Инструкция участника олимпиады по использованию платформы Яндекс. Контест.

#### Подготовка к использованию автоматической тестирующей системы

Организаторами олимпиады для вас подготовлен набор задач, которые станут доступны сразу после начала олимпиады. Для того, чтобы вы сразу могли приступить к решению задач откройте предоставленную организаторами ссылку на предстоящее соревнование. Ссылка на соревнование может иметь вид

https://official.contest.yandex.ru/contest/xxxx

Будьте внимательны, убедитесь в правильности ввода адреса соревнования. После перехода по ссылке будет открыта страница соревнования Если вы не авторизованы на платформе, то будет выведено приглашение к авторизации:

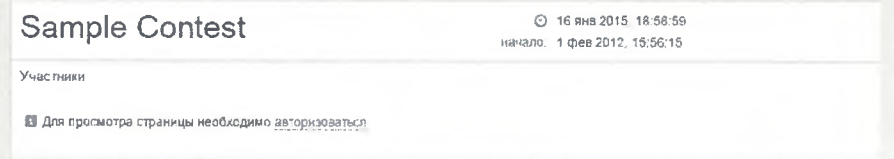

Авторизуйтесь с помощью выданного вам организаторами пароля и логина. Если при авторизации выдается ошибка, то проверьте правильность ввода логина и пароля. Обратите внимание, что при распечатке логина и пароля некоторым шрифтами могут не различаться цифра «ноль» и буква «О», строчная буква «l» (эль) и прописная «l» (ай) и т. д. Поэтому при неудачной попытке авторизации необходимо подобрать правильную комбинацию таких букв, при их наличии в логине или пароле.

Если после авторизации вы увидите сообщение об отсутствии прав для просмотра соревнования, скорее всего вами была допущена ошибка при вводе адреса соревнования.

А. У вас нет прав просматривать это соревнование

Если соревнование еще не началось, то вы увидите обратный отсчет до начала соревнования.

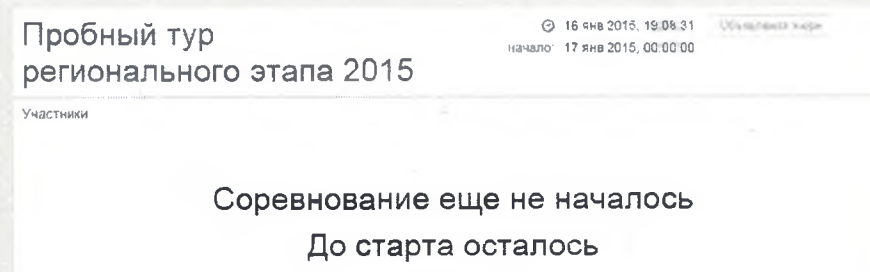

 $04:51:11$ 

Обратный отсчет означает что вы верно авторизовались и после старта соревнования вам будут доступны условия и интерфейс участия в соревновании. Удачи!

Тестирующая система во время соревнований

После начала соревнования вы в любой момент сможете узнать статус соревнования, нажав на его название.

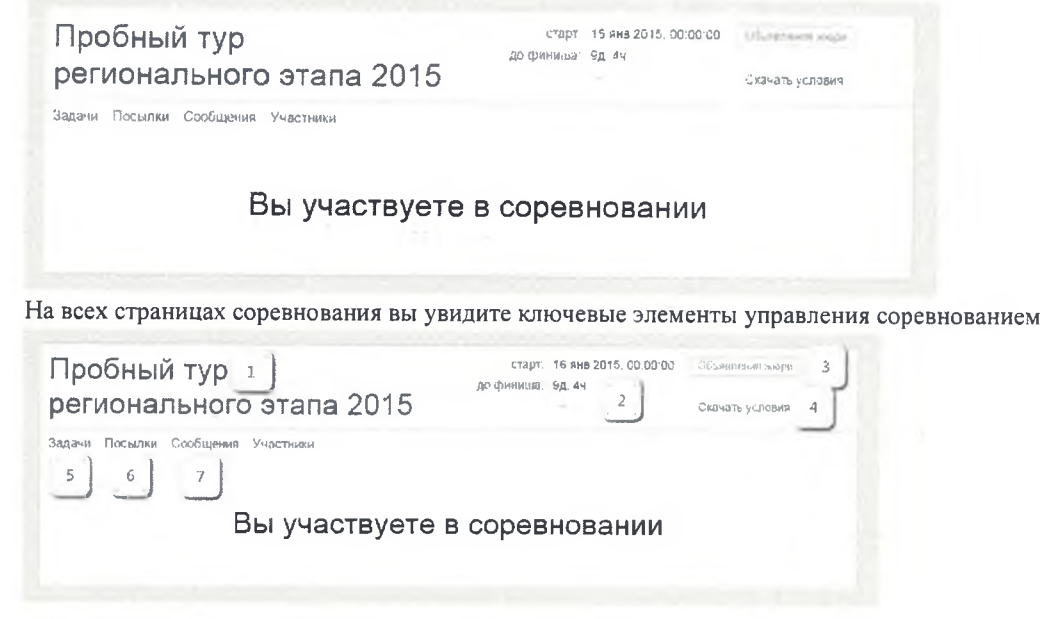

- 1. Название соревнования.
- 2. Оставшееся до конца соревнования время
- 3. Кнопка для просмотра оповещений жюри (становится доступной, если членами жюри было отправлено общее уведомление)
- 4. Ссылка для скачивания условий соревнования
- 5. Страница задач
- 6. Список всех отправленных на проверку решений по всем задачам
- 7. Страница для отправки вопросов в жюри и получения ответов на них

#### Страница задач

 $\overline{\phantom{a}}$ 

После нажатия на ссылку «Задачи» будет открыта страница первой из представленных в соревновании задач.

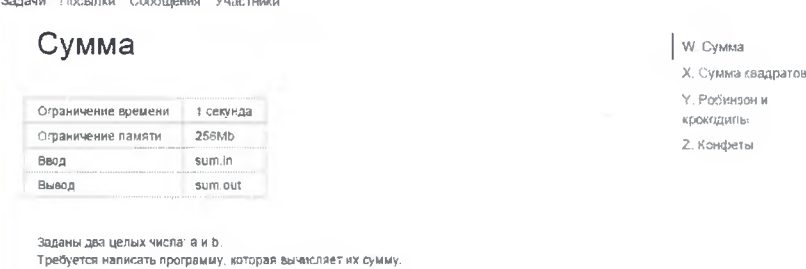

#### Формат ввода

Справа находятся ссылки для перехода между задачами. В любой момент соревнования вы можете перейти к любой из предложенных задач. Ниже условия задачи располагается форма для отправки решения задачи

По запросу сообщается результат оксичательной проверки на каждом тесте.

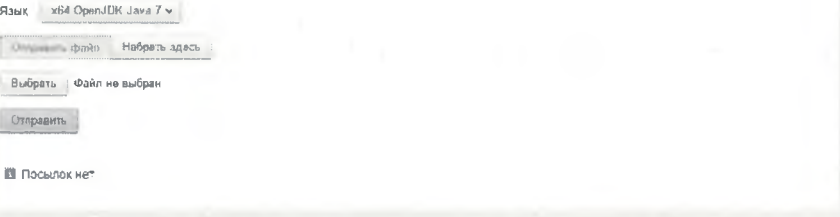

Чтобы отправить задачу на проверку

- 1. Выберите использованный язык программирования из предложенных.
- 2. Нажмите на кнопку «Выбрать» и выберите на вашем компьютере файл с исходным кодом решения задачи. Не отправляйте уже скомпилированные решения или результаты.
- 3. Убедитесь в правильности выбранного языка программирования и файла.

#### 4. Нажмите кнопку «Отправить».

После отправки решения оно добавится в список посылок по текущей задаче, который располагается ниже формы для отправки решения задачи.

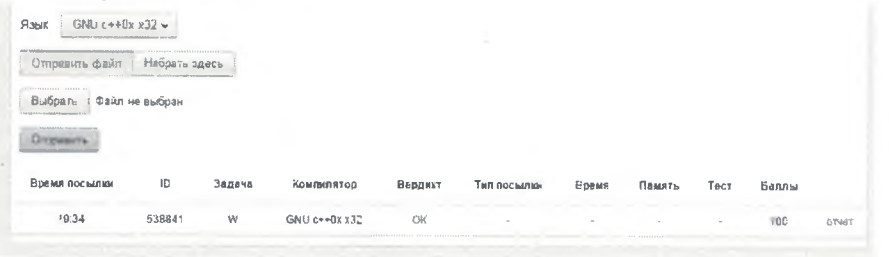

В некоторых случаях для проверки задачи системой требуется до 15 минут. Вы можете увидеть вердикт тестирования сразу по его окончанию. При проверке задача запускается многократно с различными входными данными. За прохождение каждого теста начисляется некоторое количество баллов. Для получения полного балла по задаче необходимо пройти все тесты к ней. Кроме краткой информации об отправленном решении вы можете посмотреть подробный отчет о тестировании, нажав на ссылку «отчет» справа в строчке посылки.

#### Страница посылок

На странице посылок располагается полный список всех ваших посылок по всем задачам, а также форма для отправки решения задачи, аналогичная форме со страницы задачи, но с дополнительным полем выбора задачи.

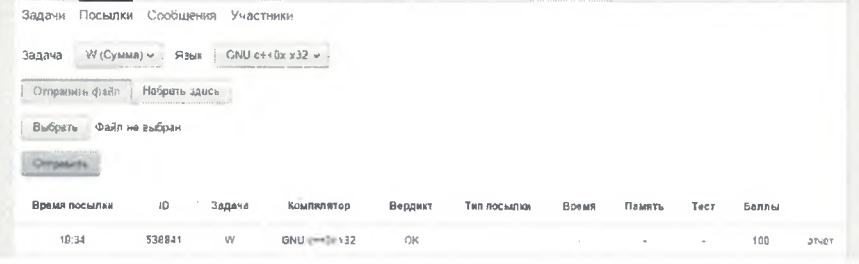

#### Страница сообщений

Чтобы задать вопрос по условию или общий вопрос по соревнованию вы можете использовать страницу сообщений.

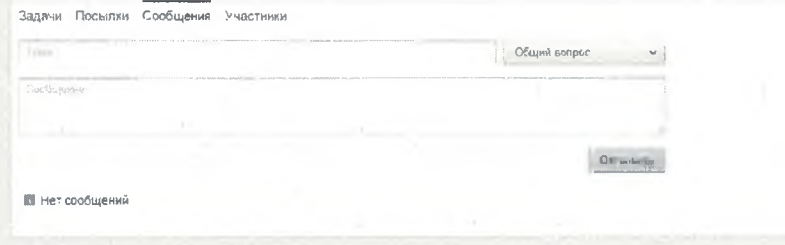

Введите тему вопроса, выберите является ли вопрос общим или относится к одной из задач соревнования, введите текст сообщения и нажмите «Отправить».

После отправки сообщения в жюри оно будет выведено в нижней части страницы сообщений.

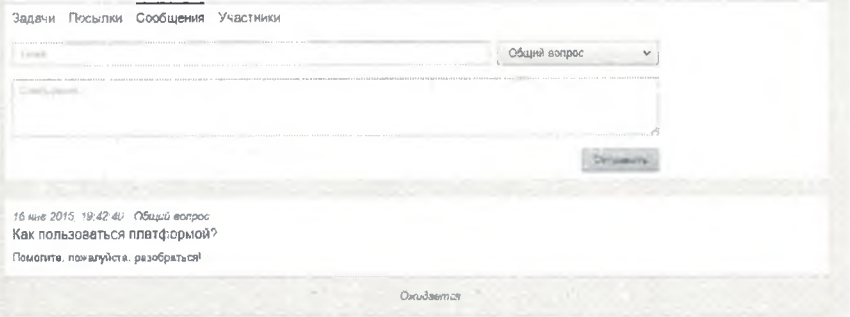

После того, как жюри обработает ваш вопрос. рядом с вопросом будет отображен ответ:

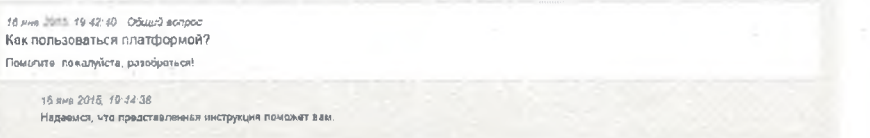

Кроме ответов на личные сообщения жюри может отправить общее уведомление. Они используются для того, чтобы внести комментарии в условия задач или оповестить всех участников о важной информации. Такие сообщения будут отображаться красным кружком в шапке соревнования:

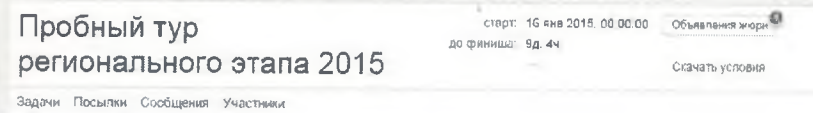

Чтобы просмотреть его нажмите на кнопку «Объявления жюри»:

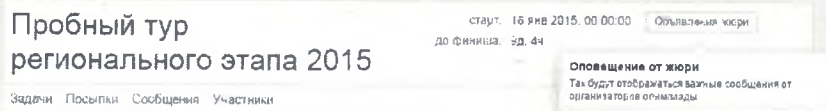

#### Возможные вердикты тестирующей системы

Тестирующая система отмечает каждую из посылок одним из следующих вердиктов:

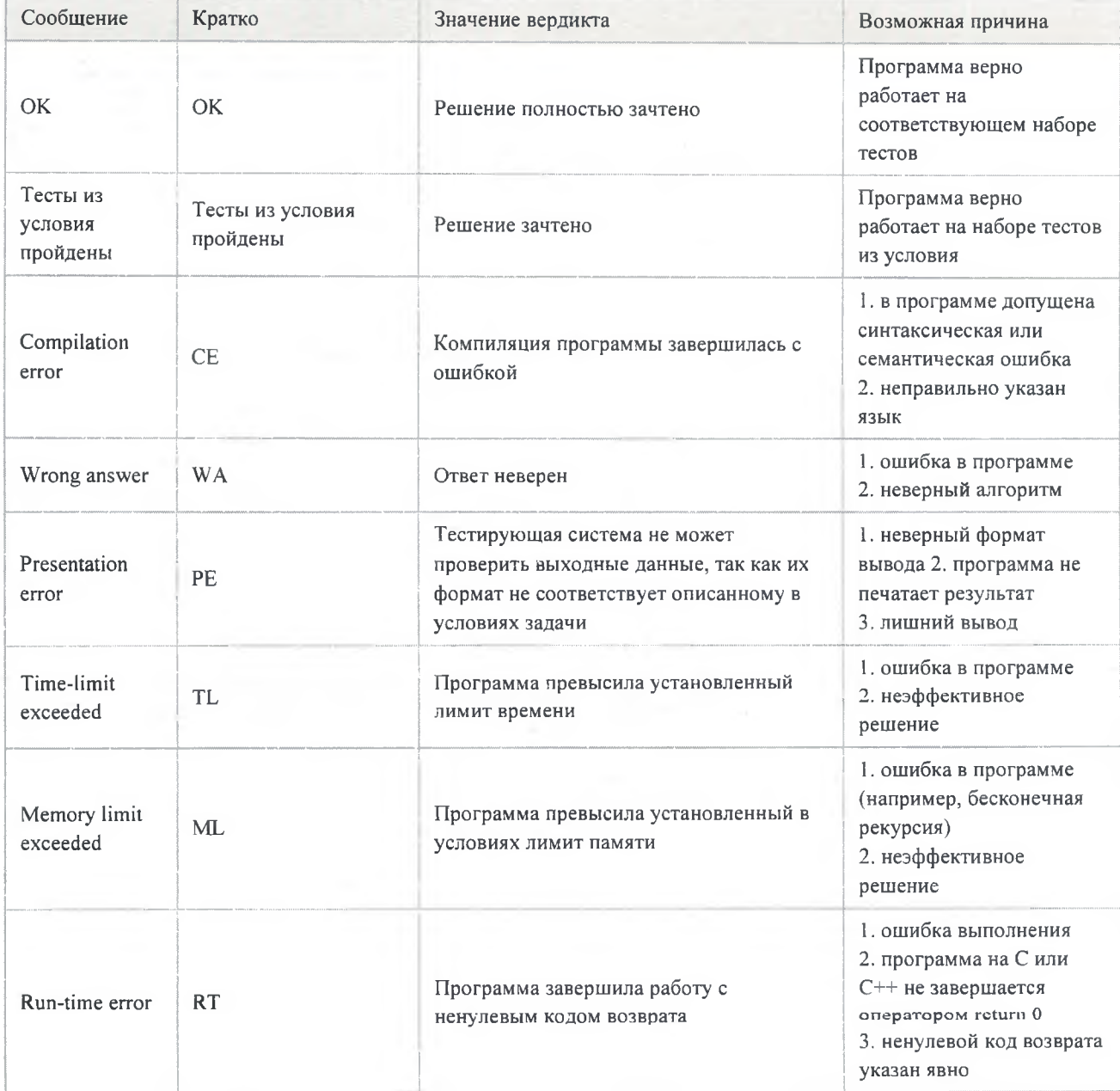

Обратите внимание, что входные файлы в системе Яндекс. Контест имеют формат переноса строк Unix, т. е. строки заканчиваются одним байтом 10 (\n). Стандартные процедуры и функции чтения переменных (чисел, символов, строк) из файла будут учитывать это. Однако если ваша программа читает файл по одному байту и явно обрабатывает формат переноса строк Windows, т. е. строки заканчиваются двумя байтами 13 10 (\r\n), то некорректная обработка концов строк может привести к получению вердикта WA или РЕ.

Во время проведения олимпиады и после её завершения участникам доступна таблица результатов всех участников данного соревнования. Обратите внимание, что доступны для просмотра результаты участников всех муниципалитетов. Для того, чтобы ограничить просмотр только результатами участников данного муниципалитета, необходимо в окне фильтрации над столбцом логинов участников ввести префикс логинов участников данного муниципалитета, например: kk\_krd

Также можно ограничить таблицу результатов ещё и классом, добавив в префикс номер класса:

kk krd 11

5

Приложение 4 к приказу УО администран МО Белореченский район  $N_2$  or

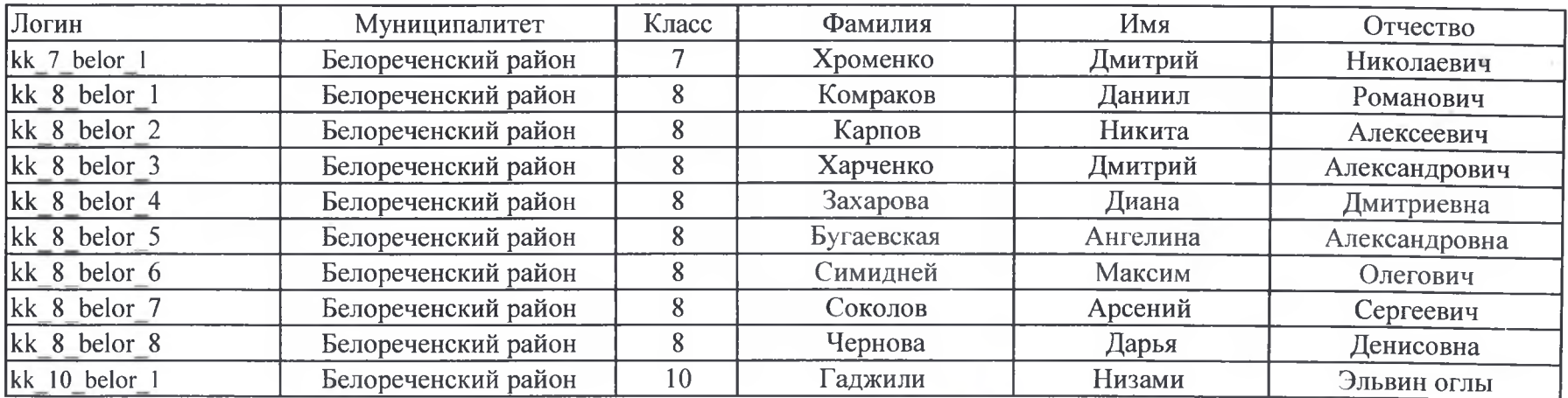

Ведущий специалист МКУ ЦРО

 $\frac{1}{\sqrt{2}}$  M. B. Ушакова